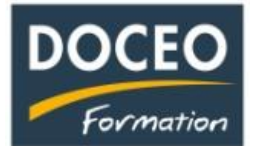

## **Paie-Facile**

## Pour bien commencer 2024 avec la version V23 de Paie-facile

Pour information : si vous utilisez une ancienne version de paie-facile il est conseillé de migrer sur la nouvelle version V24 de DOCEO

## Nouveau dossier

- 1) **Copier** le **dossier** "salaires 2023" comportant l'ensemble de vos fichiers de paie-facile (Copie rapide du dossier : sélectionner le dossier puis les touches - Ctrl C et Ctrl V)
- 2) **Renommer** la copie du **dossier** par "Salaires 2024" par exemple.
- 3) **Ouvrir** ce nouveau dossier
- 4) Vous retrouvez l'ensemble des fichiers que vous allez mettre à jour

Mise à jour des fichiers pour cette nouvelle année 2024 (ne vous trompez pas de dossier!)

- 5) Ouvrir le fichier " **Paie-facile Les taux** " et enregistrer les mises à jour suivantes ;
	- saisir la nouvelle année
	- saisir les nouveaux taux et les quotes-parts de la CPS (sur le site de DOCEO et de la CPS)

## Remarque :

la quote-part patronale de l'AM prend en compte les **9.96% + 0.96%** (Cot. Exceptionnelle) = **10.92%**

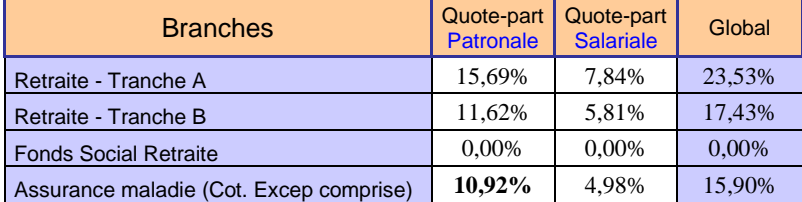

Attention : l'AME (cotisations AM Exceptionnelle de 0.96%) n'est pas inscrite dans le tableau de la CPS car légalement pas encore applicable. Elle le sera probablement à la fin du mois de janvier d'après la CPS.

- Vérifier les montants des plafonds et les planchers
- 6) Ouvrir le fichier " **Paie-facile Déclaration** " et enregistrer la remise à zéro :
	- cliquer sur le bouton 'Détail par salariés' puis cliquer sur le bouton **'Remise à zéro'**
	- De retour sur l'accueil, n'oubliez pas d'enregistrer
- 7) Dans les fichiers Salaires **de chaque salarié,** effectuer les opérations suivantes:
	- a) saisir la **nouvelle année** sur la page d'accueil
	- b) cliquer sur le bouton **'Les cotisations'** et **importer** les nouveaux taux
	- c) cliquer sur le bouton **'Information salarié'** et saisir le reliquat des congés de l'année dernière
	- d) cliquer sur le bouton 'Bulletins de Paie' puis 'Tableau Récapitulatif' et **'Remise à zéro'**

Vous êtes maintenant prêt à saisir la paie de cette nouvelle année 2024

Autre solution : n'hésitez pas à migrer sur la **version V24** avec ses nouveautés et le paramétrage déjà effectué.